## **Toolbars**

## First illustration shows the Default Toolbar settings

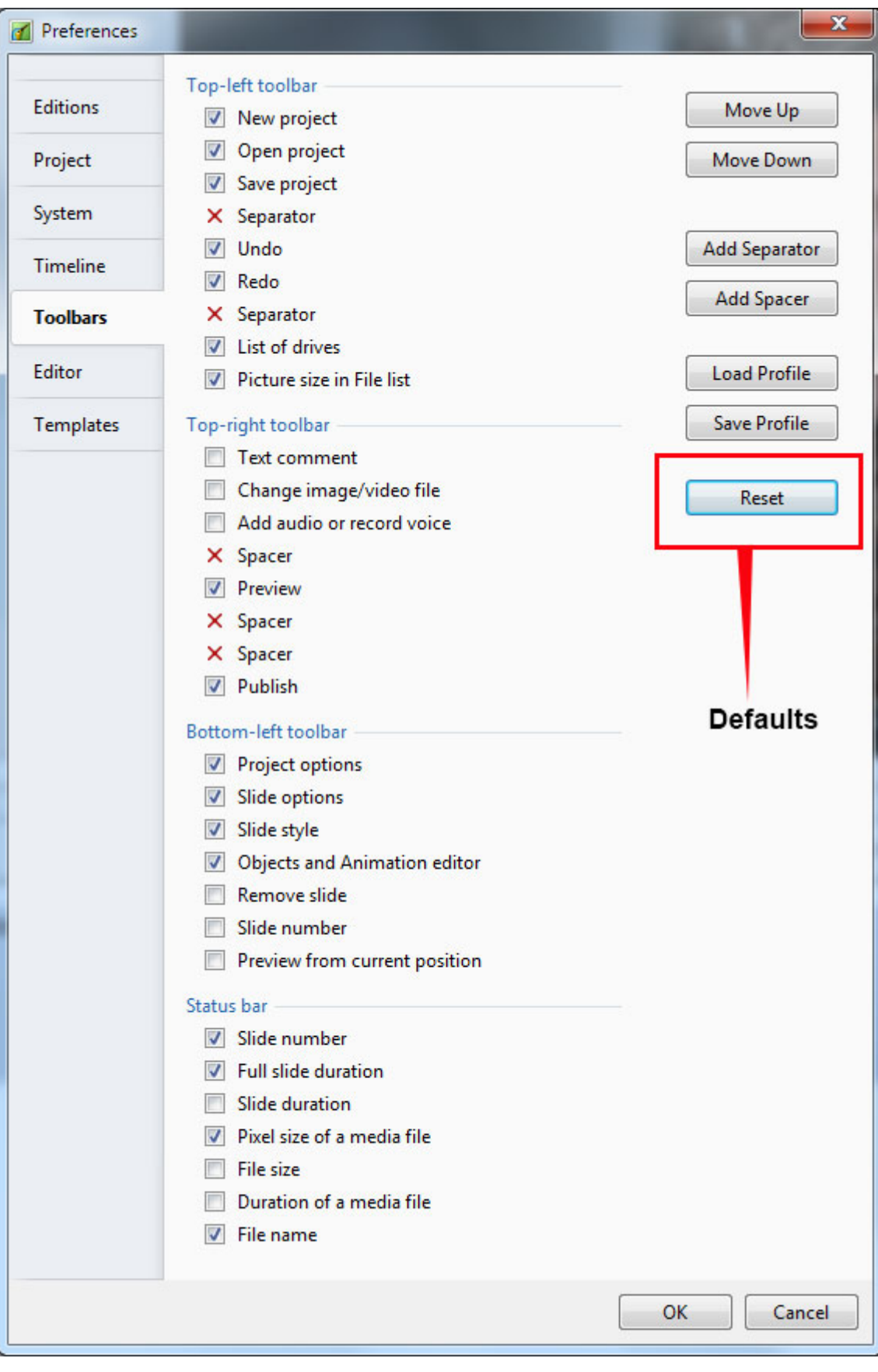

## Next, the Slide View with the Default Tools / Toolbars settings

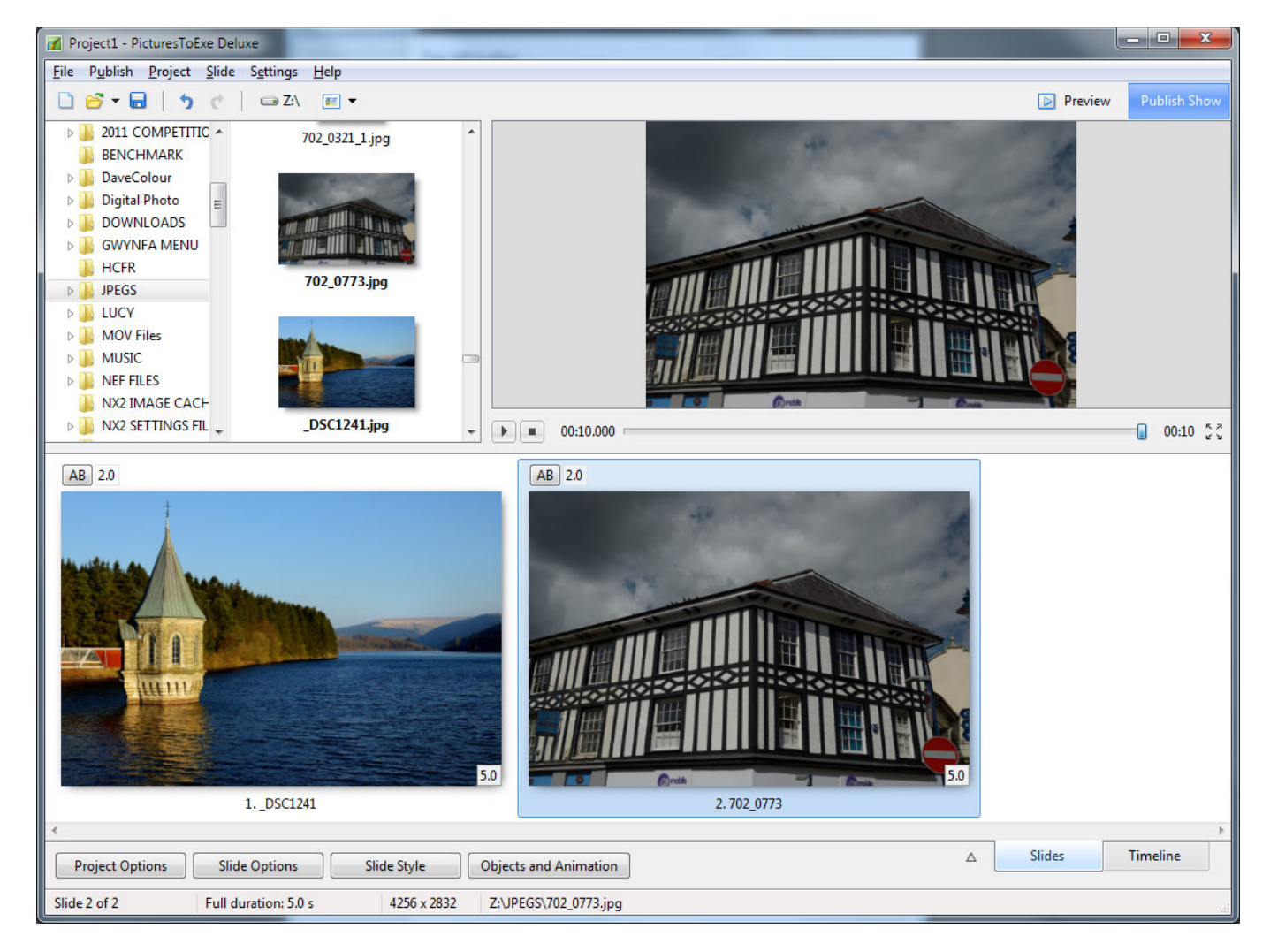

Next, the Slide View with all tools active in Default Toolbar positions

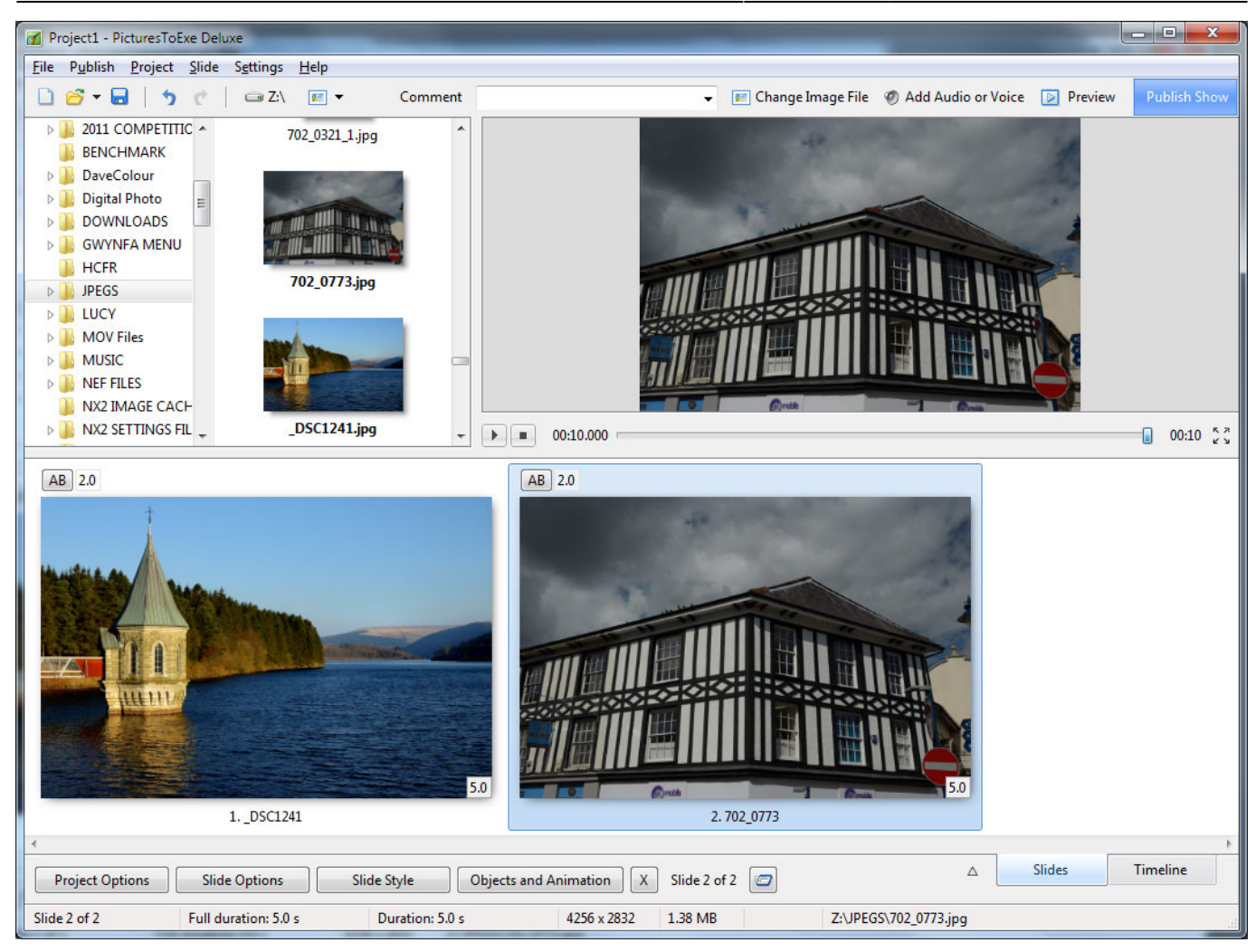

2014/03/03

From: <https://docs.pteavstudio.com/>- **PTE AV Studio**

Permanent link: **<https://docs.pteavstudio.com/en-us/9.0/techniques/toolbars>**

Last update: **2022/12/18 11:20**

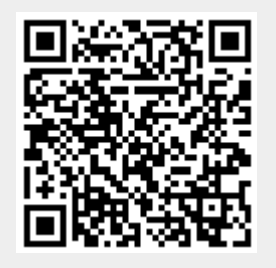